Python Programming: An Introduction to Computer Science

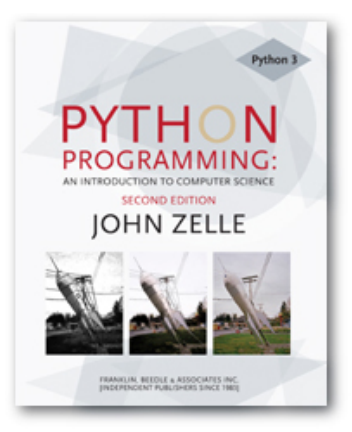

#### Chapter 5 Sequences: Strings, Lists, and Files

Python Programming, 2/e 1

# **Objectives**

- To understand the string data type and how strings are represented in the computer.
- **n** To be familiar with various operations that can be performed on strings through built-in functions and the string library.

# Objectives (cont.)

- To understand the basic idea of sequences and indexing as they apply to Python strings and lists.
- $\blacksquare$  To be able to apply string formatting to produce attractive, informative program output.
- To understand basic file processing concepts and techniques for reading and writing text files in Python.

# Objectives (cont.)

- To understand basic concepts of cryptography.
- $\blacksquare$  To be able to understand and write programs that process textual information.

- The most common use of personal computers is word processing.
- $\blacksquare$  Text is represented in programs by the string data type.
- A string is a sequence of characters enclosed within quotation marks (") or apostrophes (').

- $>>$  str1="Hello"
- >>> str2='spam'
- >>> print(str1, str2)
- Hello spam
- >>> type(str1)
- <class 'str'>
- $\gg$   $>$  type(str2)
- <class 'str'>

 $\blacksquare$  Getting a string as input

>>> firstName = input("Please enter your name: ") Please enter your name: John >>> print("Hello", firstName) Hello John

**Notice that the input is not**  $eva1$ **uated. We** want to store the typed characters, not to evaluate them as a Python expression.

- <sup>n</sup> We can access the individual characters in a string through *indexing*.
- The positions in a string are numbered from the left, starting with 0.
- $\blacksquare$  The general form is  $\lt$ string>[ $\lt$ expr>], where the value of expr determines which character is selected from the string.

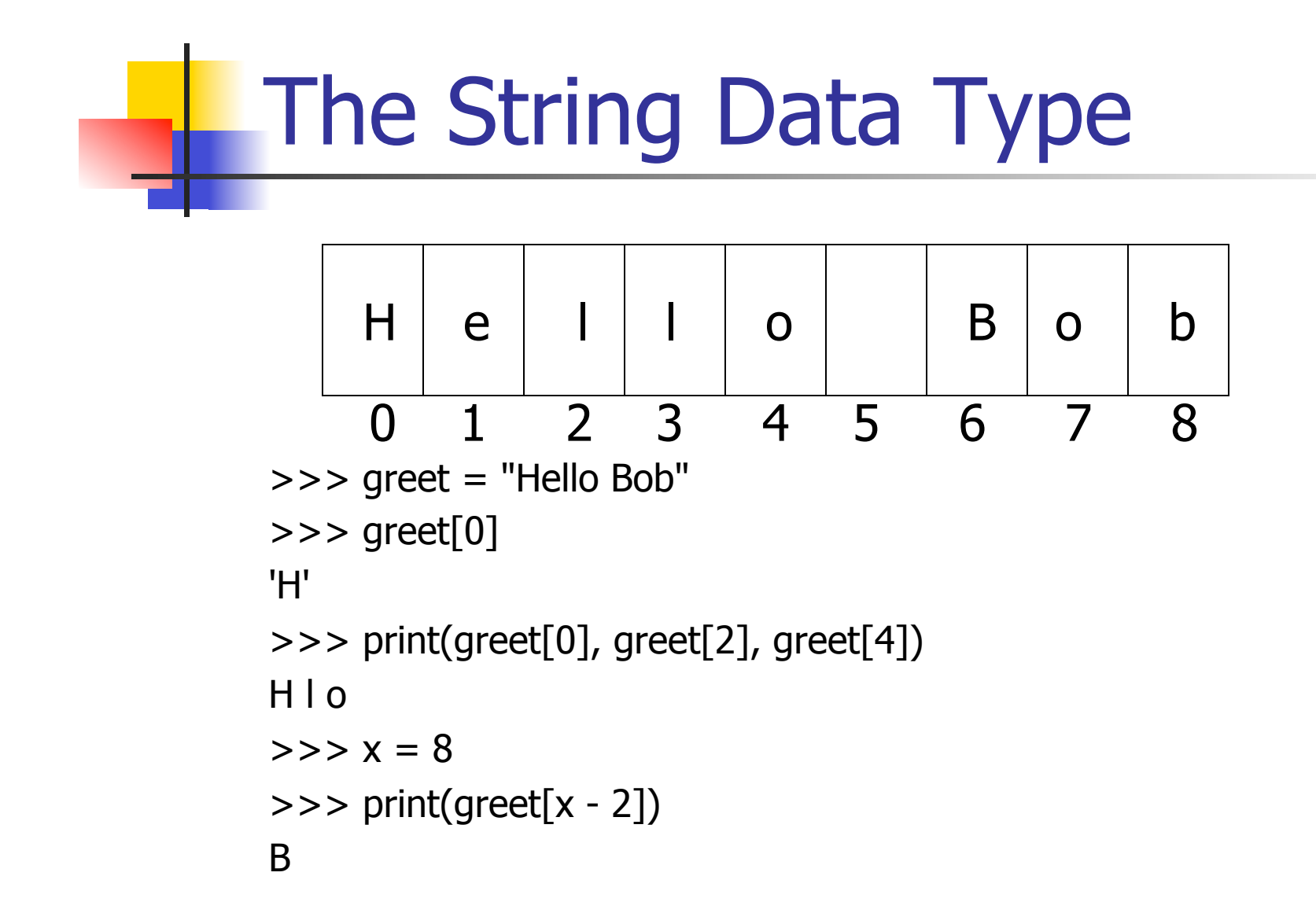

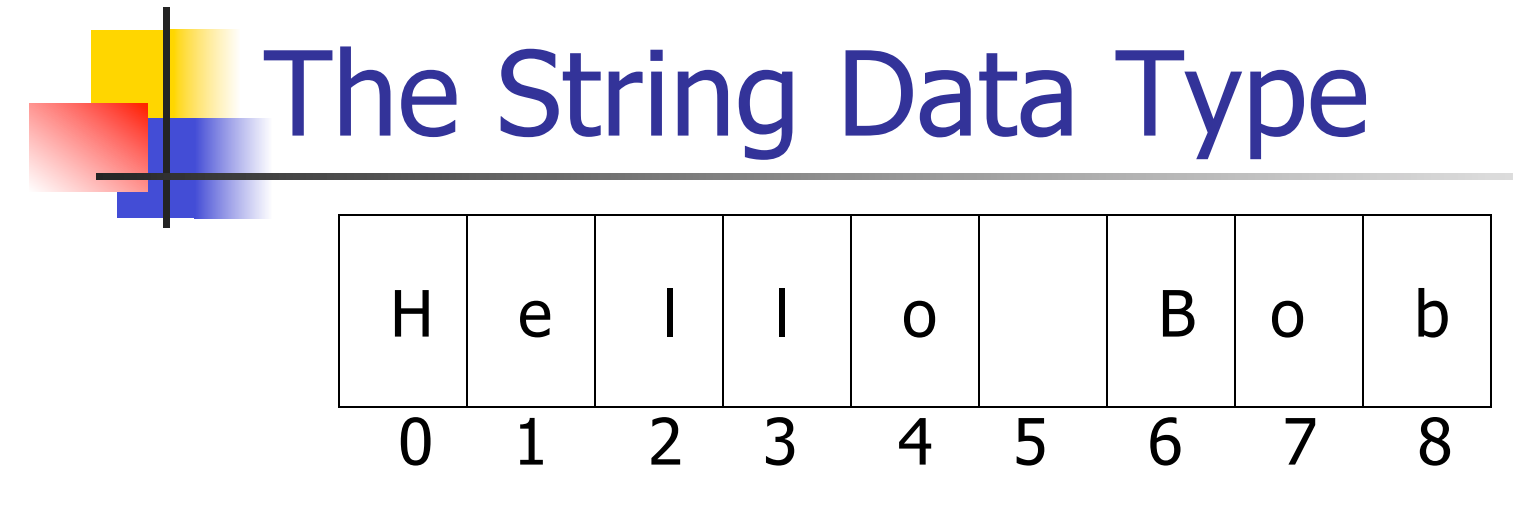

- In a string of  $n$  characters, the last character is at position  $n-1$  since we start counting with 0.
- $\blacksquare$  We can index from the right side using negative indexes.

```
>>> greet[-1] 
'b'
```

```
>>> greet[-3]
```
#### 'B'

- **n** Indexing returns a string containing a single character from a larger string.
- We can also access a contiguous sequence of characters, called a substring, through a process called slicing.

- **n** Slicing: <string>[<start>:<end>]
- **n** start and end should both be ints
- $\blacksquare$  The slice contains the substring beginning at position start and runs up to **but doesn**'**t include** the position end.

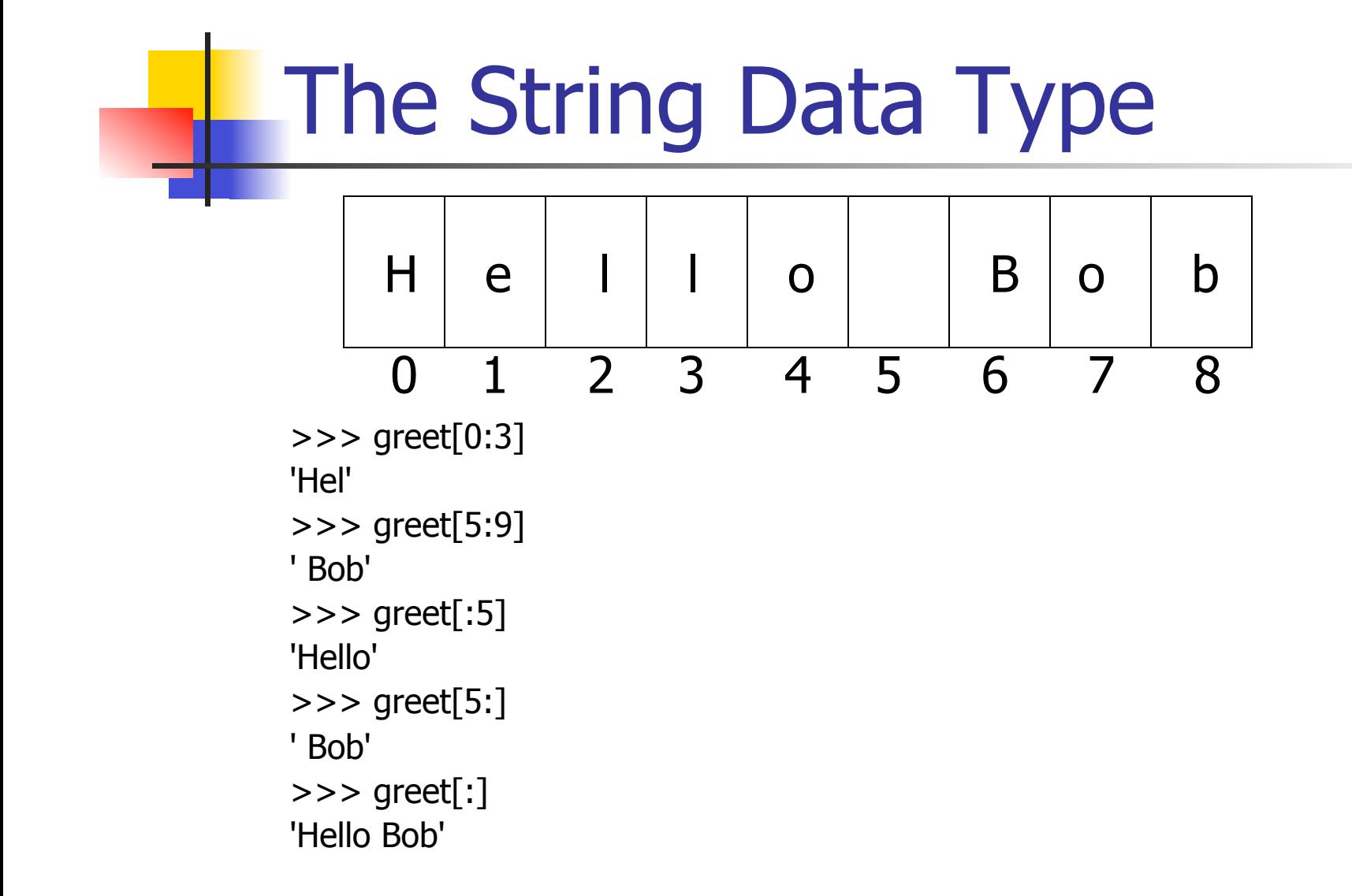

- $\blacksquare$  If either expression is missing, then the start or the end of the string are used.
- **n** Can we put two strings together into a longer string?
- Concatenation "glues" two strings together  $(+)$
- Repetition builds up a string by multiple concatenations of a string with itself  $(*)$

#### The function len will return the length of a string.

>>> "spam" + "eggs" 'spameggs' >>> "Spam" + "And" + "Eggs" 'SpamAndEggs'  $>>$  3  $*$  "spam" 'spamspamspam'  $>>$  "spam"  $*$  5 'spamspamspamspamspam'  $\Rightarrow$  >  $(3 * "spam") + ("eggs" * 5)$ 'spamspamspameggseggseggseggseggs'

```
>>> len("spam")
```
4

>>> for ch in "Spam!": print (ch, end=" ")

S p a m !

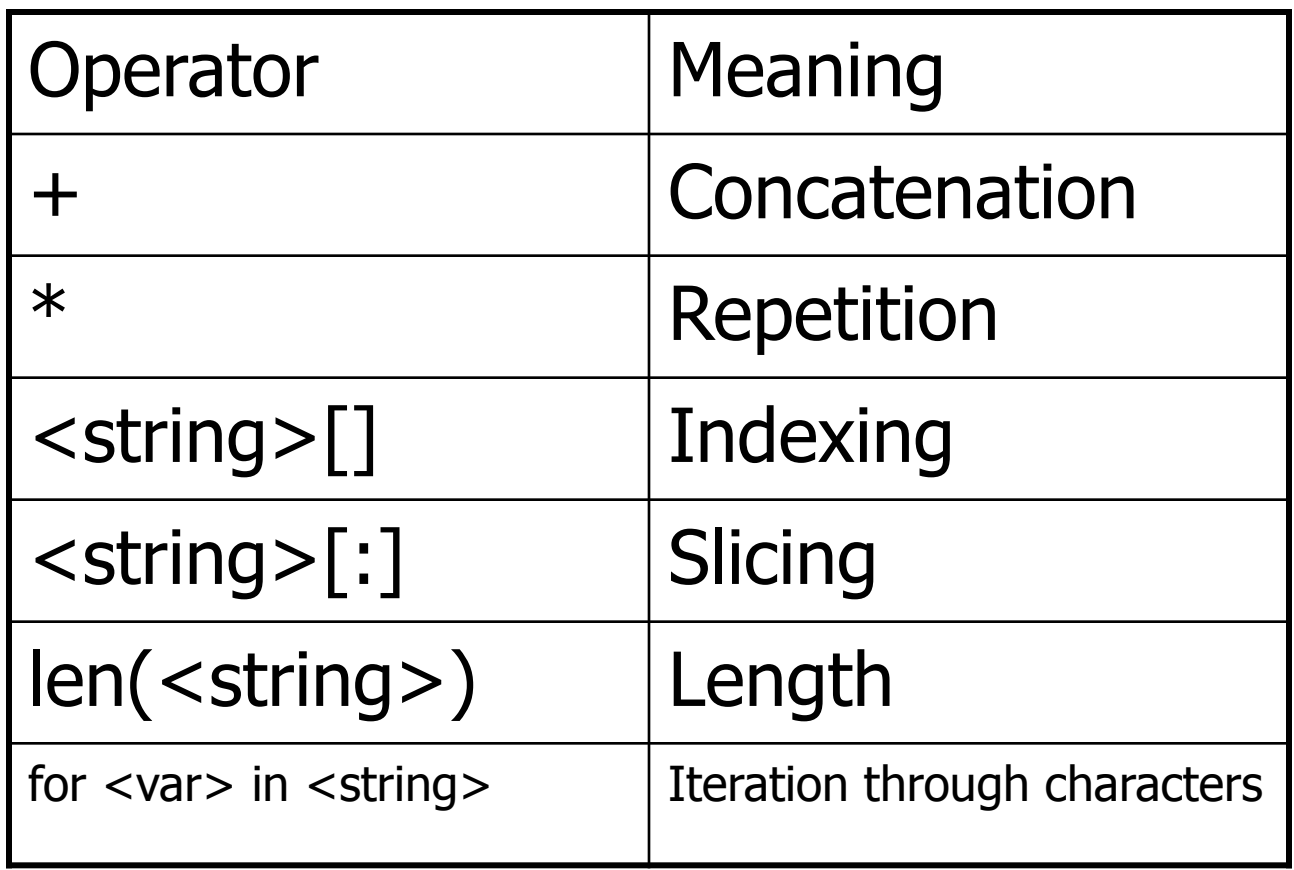

#### **I** Usernames on a computer system

**First initial, first seven characters of last** name

# get user's first and last names first = input("Please enter your first name (all lowercase): ")  $last = input("Please enter your last name (all lowercase)$ : ")

# concatenate first initial with 7 chars of last name uname = first[0] + last[:7]

>>>

Please enter your first name (all lowercase): john Please enter your last name (all lowercase): doe  $uname = jdoe$ 

>>>

Please enter your first name (all lowercase): donna Please enter your last name (all lowercase): rostenkowski  $uname = drostenk$ 

- **n** Another use converting an int that stands for the month into the three letter abbreviation for that month.
- **Store all the names in one big string:** "JanFebMarAprMayJunJulAugSepOctNovDec"
- **n** Use the month number as an index for slicing this string:  $monthAbbrev = months[pos:pos+3]$

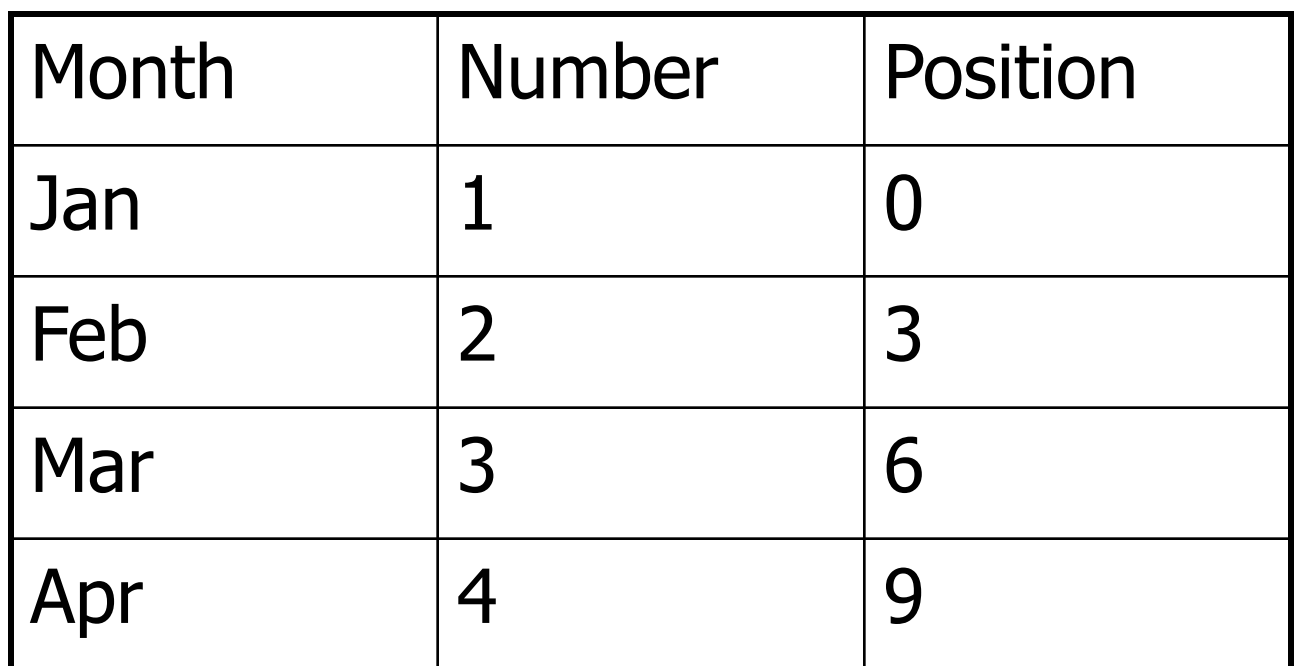

■ To get the correct position, subtract one from the month number and multiply by three

Python Programming, 2/e 21

# month.py

# A program to print the abbreviation of a month, given its number

def main():

```
 # months is used as a lookup table 
 months = "JanFebMarAprMayJunJulAugSepOctNovDec"
```
 $n = eval(input("Enter a month number (1-12):"))$ 

```
 # compute starting position of month n in months 
pos = (n-1) * 3
```

```
 # Grab the appropriate slice from months 
monthAbbrev = months[pos:pos+3]
```

```
 # print the result 
 print ("The month abbreviation is", monthAbbrev + ".")
```
main()

 $\gg$  main() Enter a month number (1-12): 1 The month abbreviation is Jan.  $\gg$  main() Enter a month number (1-12): 12 The month abbreviation is Dec.

- $\blacksquare$  One weakness this method only works where the potential outputs all have the same length.
- $\blacksquare$  How could you handle spelling out the months?

 $\blacksquare$  It turns out that strings are really a special kind of *sequence*, so these operations also apply to sequences!

```
\gg \ge [1,2] + [3,4][1, 2, 3, 4] 
>> [1,2]<sup>*</sup>3
[1, 2, 1, 2, 1, 2] 
\Rightarrow \Rightarrow grades = ['A', 'B', 'C', 'D', 'F']
>>> grades[0] 
'A' 
>> grades[2:4]
['C', 'D'] 
>>> len(grades) 
5
```
- **n** Strings are always sequences of characters, but *lists* can be sequences of arbitrary values.
- **Lists can have numbers, strings, or** both!

myList = 
$$
[1, "Spam", 4, "U"]
$$

- $\blacksquare$  We can use the idea of a list to make our previous month program even simpler!
- $\blacksquare$  We change the lookup table for months to a list:

```
months = ["Jan", "Feb", "Mar", "Apr", "May", "Jun", "Jul", 
"Aug", "Sep", "Oct", "Nov", "Dec"]
```
 $\blacksquare$  To get the months out of the sequence, do this:  $monthAbbrev = months[n-1]$ 

Rather than this: monthAbbrev = months[ $pos:pos+3$ ]

# month2.py

- # A program to print the month name, given it's number.
- # This version uses a list as a lookup table.

def main():

 # months is a list used as a lookup table months = ["Jan", "Feb", "Mar", "Apr", "May", "Jun", "Jul", "Aug", "Sep", "Oct", "Nov", "Dec"]

```
n = eval(input("Enter a month number (1-12):"))
```

```
print ("The month abbreviation is", months[n-1] +".")
```
main()

#### Note that the months line overlaps a line. Python knows that the expression isn't complete until the closing ] is encountered.

# month2.py

- # A program to print the month name, given it's number.
- # This version uses a list as a lookup table.

def main():

```
 # months is a list used as a lookup table 
 months = ["Jan", "Feb", "Mar", "Apr", "May", "Jun", 
        "Jul", "Aug", "Sep", "Oct", "Nov", "Dec"]
```

```
n = eval(input("Enter a month number (1-12):"))
```

```
print ("The month abbreviation is", months[n-1] +".")
```
main()

 $\blacksquare$  Since the list is indexed starting from 0, the  $n-1$  calculation is straight-forward enough to put in the print statement without needing a separate step.

 $\blacksquare$  This version of the program is easy to extend to print out the whole month name rather than an abbreviation!

 months = ["January", "February", "March", "April", "May", "June", "July", "August", "September", "October", "November", "December"]

#### **Example 1** Lists are *mutable*, meaning they can be changed. Strings can **not** be changed.

```
\gg myList = [34, 26, 15, 10]
>> myList[2]
15 
>> myList[2] = 0
>>> myList 
[34, 26, 0, 10] 
>>> myString = "Hello World" 
>>> myString[2] 
'l' 
>>> myString[2] = "p"
```

```
Traceback (most recent call last): 
 File "<pyshell#16>", line 1, in -toplevel-
  myString[2] = "p"TypeError: object doesn't support item assignment
```
- $\blacksquare$  Inside the computer, strings are represented as sequences of 1's and 0's, just like numbers.
- A string is stored as a sequence of binary numbers, one number per character.
- $\blacksquare$  It doesn't matter what value is assigned as long as it's done consistently.

- In the early days of computers, each manufacturer used their own encoding of numbers for characters.
- **n ASCII system (American Standard Code** for Information Interchange) uses 127 bit codes
- **Python supports Unicode (100,000+** characters)

- n The *ord* function returns the numeric (ordinal) code of a single character.
- $\blacksquare$  The *chr* function converts a numeric code to the corresponding character.

```
>>> ord("A") 
65 
\gt > \circ ord("a")
97 
>> chr(97)
'a' 
>> chr(65)
'A'
```
- **I** Using ord and char we can convert a string into and out of numeric form.
- $\blacksquare$  The encoding algorithm is simple: get the message to encode for each character in the message: print the letter number of the character
- A for loop iterates over a sequence of objects, so the for loop looks like: for ch in <string>

# text2numbers.py

- # A program to convert a textual message into a sequence of
- # numbers, utlilizing the underlying Unicode encoding.

def main():

```
 print("This program converts a textual message into a sequence") 
print ("of numbers representing the Unicode encoding of the message.\n")
```

```
 # Get the message to encode 
 message = input("Please enter the message to encode: ")
```

```
 print("\nHere are the Unicode codes:")
```

```
 # Loop through the message and print out the Unicode values 
 for ch in message:
```

```
 print(ord(ch), end=" ")
```
print()

main()
- We now have a program to convert messages into a type of "code", but it would be nice to have a program that could decode the message!
- **n** The outline for a decoder:

get the sequence of numbers to decode  $message =$ 

for each number in the input:

 convert the number to the appropriate character add the character to the end of the message print the message

- $\blacksquare$  The variable *message* is an accumulator variable, initially set to the *empty string*, the string with no characters ("").
- $\blacksquare$  Each time through the loop, a number from the input is converted to the appropriate character and appended to the end of the accumulator.

- **How do we get the sequence of** numbers to decode?
- Read the input as a single string, then split it apart into substrings, each of which represents one number.

#### $\blacksquare$  The new algorithm

get the sequence of numbers as a string, inString  $message =$ 

for each of the smaller strings:

 change the string of digits into the number it represents append the ASCII character for that number to message print message

#### **Strings are objects and have usefull** methods associated with them

• One of these methods is *split*. This will split a string into substrings based on spaces.

>>> "Hello string methods!".split() ['Hello', 'string', 'methods!']

**n** Split can be used on characters other than space, by supplying the character as a parameter.

```
>>> "32,24,25,57".split(",") 
['32', '24', '25', '57'] 
>>>
```
- $\blacksquare$  How can we convert a string containing digits into a number?
- **No Use our friend eval.**

```
>> numStr = "500"
>>> eval(numStr) 
500 
\Rightarrow \Rightarrow x = \text{eval}(\text{input}("Enter a number"))Enter a number 3.14 
>>> print x 
3.14 
\gg > type (x)<type 'float'>
```
# numbers2text.py

- # A program to convert a sequence of Unicode numbers into
- # a string of text.

def main():

 print ("This program converts a sequence of Unicode numbers into") print ("the string of text that it represents.\n")

```
 # Get the message to encode 
 inString = input("Please enter the Unicode-encoded message: ")
```

```
 # Loop through each substring and build Unicde message 
message = ""
 for numStr in inString.split(i): 
    # convert the (sub)string to a number 
   codeNum = eval(numStr) 
    # append character to message 
  message = message + chr(codeNum)
```

```
 print("\nThe decoded message is:", message)
```
main()

- $\blacksquare$  The split function produces a sequence of strings. numString gets each successive substring.
- $\blacksquare$  Each time through the loop, the next substring is converted to the appropriate Unicode character and appended to the end of message.

This program converts a textual message into a sequence of numbers representing the Unicode encoding of the message.

-------------------------------------------------------------------------

Please enter the message to encode: CS120 is fun!

Here are the Unicode codes: 67 83 49 50 48 32 105 115 32 102 117 110 33

--------------------------------------------------------------------------

This program converts a sequence of Unicode numbers into the string of text that it represents.

Please enter the ASCII-encoded message: 67 83 49 50 48 32 105 115 32 102 117 110 33 The decoded message is: CS120 is fun!

# Other String Methods

- $\blacksquare$  There are a number of other string methods. Try them all!
	- **n** s.capitalize() Copy of s with only the first character capitalized
	- $\blacksquare$  **s.title()** Copy of s; first character of each word capitalized
	- $\blacksquare$  s.center(width) Center s in a field of given width

# Other String Operations

- $\blacksquare$  s.count(sub) Count the number of occurrences of sub in s
- $\blacksquare$  **s.find(sub)** Find the first position where sub occurs in s
- $\blacksquare$  **s.join(list) Concatenate list of strings into** one large string using s as separator.
- $\blacksquare$  s.ljust(width) Like center, but s is leftjustified

# Other String Operations

- $\blacksquare$  s.lower() Copy of s in all lowercase letters
- **n** s.lstrip() Copy of s with leading whitespace removed
- **n** s.replace(oldsub, newsub) Replace occurrences of oldsub in s with newsub
- $\blacksquare$  s.rfind(sub) Like find, but returns the right-most position
- **s.riust(width)** Like center, but s is rightjustified

# Other String Operations

- **n** s.rstrip() Copy of s with trailing whitespace removed
- **n** s.split() Split s into a list of substrings
- **n** s.upper() Copy of s; all characters converted to uppercase

- $\blacksquare$  The process of encoding information for the purpose of keeping it secret or transmitting it privately is called encryption.
- **n** Cryptography is the study of encryption methods.
- **Encryption is used when transmitting credit** card and other personal information to a web site.

- **Strings are represented as a sort of** encoding problem, where each character in the string is represented as a number that's stored in the computer.
- **n** The code that is the mapping between character and number is an industry standard, so it's not "secret".

- $\blacksquare$  The encoding/decoding programs we wrote use a *substitution cipher*, where each character of the original message, known as the *plaintext*, is replaced by a corresponding symbol in the cipher alphabet.
- $\blacksquare$  The resulting code is known as the ciphertext.

- **n** This type of code is relatively easy to break.
- **Each letter is always encoded with the** same symbol, so using statistical analysis on the frequency of the letters and trial and error, the original message can be determined.

- **n** Modern encryption converts messages into numbers.
- Sophisticated mathematical formulas convert these numbers into new numbers – usually this transformation consists of combining the message with another value called the "key"

- $\blacksquare$  To decrypt the message, the receiving end needs an appropriate key so the encoding can be reversed.
- $\blacksquare$  In a *private key* system the same key is used for encrypting and decrypting messages. Everyone you know would need a copy of this key to communicate with you, but it needs to be kept a secret.

- $\blacksquare$  In *public key* encryption, there are separate keys for encrypting and decrypting the message.
- $\blacksquare$  In public key systems, the encryption key is made publicly available, while the decryption key is kept private.
- **n** Anyone with the public key can send a message, but only the person who holds the private key (decryption key) can decrypt it.

- **n** Often we will need to do some string operations to prepare our string data for output ("pretty it up")
- **Let's say we want to enter a date in** the format "05/24/2003" and output "May 24, 2003." How could we do that?

- <sup>n</sup> Input the date in mm/dd/yyyy format (dateStr)
- Split dateStr into month, day, and year strings
- $\blacksquare$  Convert the month string into a month number
- **u.** Use the month number to lookup the month name
- $\blacksquare$  Create a new date string in the form "Month" Day, Year"
- **n** Output the new date string

- **n** The first two lines are easily implemented! dateStr = input("Enter a date  $(mm/dd/yyyy)$ : ") monthStr, dayStr, yearStr = dateStr.split("/")
- $\blacksquare$  The date is input as a string, and then "unpacked" into the three variables by splitting it at the slashes and using simultaneous assignment.

- **Next step: Convert monthStr into a** number
- $\blacksquare$  We can use the *int* function on monthStr to convert "05", for example, into the integer 5. (int(" $05"$ ) = 5)

■ Note: eval would work, but for the leading 0 >>> int("05") 5 >>> eval("05") Traceback (most recent call last): File "<pyshell#9>", line 1, in <module> eval("05") File "<string>", line 1 05  $\Lambda$ 

```
SyntaxError: invalid token
```
**n** This is historical baggage. A leading 0 used to be used for base 8 (octal) literals in Python.

months = ["January" , "February" , …, "December"] monthStr = months[int(monthStr)  $-1$ ]

- $\blacksquare$  Remember that since we start counting at 0, we need to subtract one from the month.
- **Now let's concatenate the output string** together!

print ("The converted date is:", monthStr, dayStr+" , ", yearStr)

- **Notice how the comma is appended to** dayStr with concatenation!
- $\Box$  >>> main() Enter a date (mm/dd/yyyy): 01/23/2010 The converted date is: January 23, 2010

- $\blacksquare$  Sometimes we want to convert a number into a string.
- $\blacksquare$  We can use the *str* function.
- >>> str(500)

'500'

- $>>$  value = 3.14
- >>> str(value)

'3.14'

```
\Rightarrow > \Rightarrow print("The value is", str(value) + ".")
The value is 3.14.
```
- $\blacksquare$  If value is a string, we can concatenate a period onto the end of it.
- $\blacksquare$  If value is an int, what happens?

```
>> value = 3.14
\Rightarrow > print("The value is", value + ".")
The value is
```
Traceback (most recent call last): File "<pyshell#10>", line 1, in -toplevel print "The value is", value + "." TypeError: unsupported operand type(s) for +: 'float' and 'str'

■ We now have a complete set of type conversion operations:

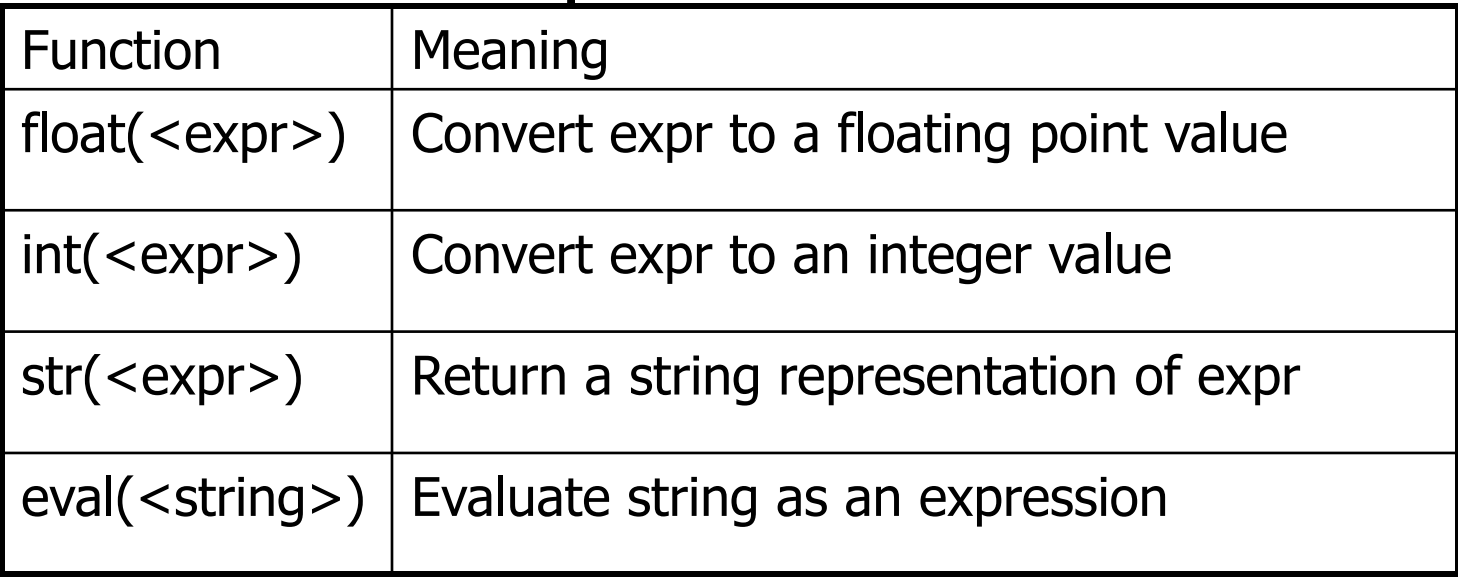

#### **n** String formatting is an easy way to get beautiful output!

Change Counter

Please enter the count of each coin type.

Quarters: 6

Dimes: 0

Nickels: 0

Pennies: 0

The total value of your change is 1.5

#### ■ Shouldn't that be more like \$1.50??

• We can format our output by modifying the print statement as follows:

print("The total value of your change is \${0:0.2f}".format(total))

**n** Now we get something like:

The total value of your change is \$1.50

 $\blacksquare$  Key is the string format method.

- <template-string>.format(<values>)
- $\blacksquare$  { } within the template-string mark "slots" into which the values are inserted.
- Each slot has description that includes format specifier telling Python how the value for the slot should appear.

print("The total value of your change is \${0:0.2f}".format(total)

- $\blacksquare$  The template contains a single slot with the description: 0:0.2f
- **Form of description:** <index>:<format-specifier>
- **n** Index tells which parameter to insert into the slot. In this case, total.

- **n** The formatting specifier has the form: <width>.<precision><type>
- **n** f means "fixed point" number
- $\blacksquare$  <width> tells us how many spaces to use to display the value. 0 means to use as much space as necessary.
- **n** <precision> is the number of decimal places.
# String Formatting

>>> "Hello  $\{0\}$   $\{1\}$ , you may have won  $\frac{2}{3}$ " .format("Mr.", "Smith", 10000) 'Hello Mr. Smith, you may have won \$10000'

 $\rightarrow$  >  $\rightarrow$  'This int, {0:5}, was placed in a field of width 5'.format(7) 'This int, 7, was placed in a field of width 5'

 $\rightarrow$  >> This int,  $\{0:10\}$ , was placed in a field of witdh 10'.format(10) 'This int, 10, was placed in a field of witdh 10'

 $\rightarrow$  >> This float,  $\{0:10.5\}$ , has width 10 and precision 5.'.format(3.1415926) 'This float, 3.1416, has width 10 and precision 5.'

 $\rightarrow$  > This float,  $\{0:10.5f\}$ , is fixed at 5 decimal places.'.format(3.1415926) 'This float, 3.14159, has width 0 and precision 5.'

# String Formatting

- $\blacksquare$  If the width is wider than needed, numeric values are right-justified and strings are leftjustified, by default.
- $\blacksquare$  You can also specify a justification before the width.

```
>>> "left justification: {0:<5}.format("Hi!") 
'left justification: Hi! ' 
>>> "right justification: {0:>5}.format("Hi!") 
'right justification: Hi!' 
>>> "centered: {0:^5}".format("Hi!") 
'centered: Hi! '
```
- **No. With what we know now about floating** point numbers, we might be uneasy about using them in a money situation.
- **n** One way around this problem is to keep trace of money in cents using an int or long int, and convert it into dollars and cents when output.

- If total is a value in cents (an int),  $dollars = total//100$  $cents = total\%100$
- $\blacksquare$  Cents is printed using width 0>2 to right-justify it with leading 0s (if necessary) into a field of width 2.
- n Thus 5 cents becomes '05'

# change2.py

- # A program to calculate the value of some change in dollars.
- # This version represents the total cash in cents.

```
def main(): 
    print ("Change Counter\n")
```

```
 print ("Please enter the count of each coin type.") 
 quarters = eval(input("Quarters: ")) 
 dimes = eval(input("Dimes: ")) 
 nickels = eval(input("Nickels: ")) 
 pennies = eval(input("Pennies: ")) 
total = quarters * 25 + \text{dimes} * 10 + \text{nickels} * 5 + \text{pennies}
```

```
 print ("The total value of your change is ${0}.{1:0>2}" 
          .format(total//100, total%100))
```
 $\gg$   $>$  main() Change Counter

Please enter the count of each coin type. Quarters: 0 Dimes: 0 Nickels: 0 Pennies: 1

The total value of your change is \$0.01

 $\gg$  main() Change Counter

Please enter the count of each coin type. Quarters: 12 Dimes: 1 Nickels: 0 Pennies: 4

The total value of your change is \$3.14

# Files: Multi-line Strings

- $\blacksquare$  A *file* is a sequence of data that is stored in secondary memory (disk drive).
- $\blacksquare$  Files can contain any data type, but the easiest to work with are text.
- **A** file usually contains more than one line of text.
- $\blacksquare$  Python uses the standard newline character  $(\n\ln)$  to mark line breaks.

## Multi-Line Strings

<sup>n</sup> Hello **World** 

Goodbye 32

**Notable 10 Series** When stored in a file: Hello\nWorld\n\nGoodbye 32\n

# Multi-Line Strings

- $\blacksquare$  This is exactly the same thing as embedding \n in print statements.
- **Remember, these special characters** only affect things when printed. They don't do anything during evaluation.

- $\blacksquare$  The process of *opening* a file involves associating a file on disk with an object in memory.
- We can manipulate the file by manipulating this object.
	- $\blacksquare$  Read from the file
	- $\blacksquare$  Write to the file

- $\blacksquare$  When done with the file, it needs to be closed. Closing the file causes any outstanding operations and other bookkeeping for the file to be completed.
- **n** In some cases, not properly closing a file could result in data loss.

- **Reading a file into a word processor** 
	- **File opened**
	- **E** Contents read into RAM
	- **File closed**
	- **n** Changes to the file are made to the copy stored in memory, not on the disk.

- Saving a word processing file
	- **The original file on the disk is reopened in** a mode that will allow writing (this actually erases the old contents)
	- **File writing operations copy the version of** the document in memory to the disk
	- **n** The file is closed

#### **Norking with text files in Python**

- **Associate a disk file with a file object using** the open function <filevar> = open(<name>, <mode>)
- **Name is a string with the actual file name** on the disk. The mode is either 'r' or 'w' depending on whether we are reading or writing the file.
- Infile = open("numbers.dat", "r")

### File Methods

- $\blacksquare$  <file>.read() returns the entire remaining contents of the file as a single (possibly large, multi-line) string
- **n** <file>.readline() returns the next line of the file. This is all text up to and including the next newline character
- **n** <file>.readlines() returns a list of the remaining lines in the file. Each list item is a single line including the newline characters.

# printfile.py

# Prints a file to the screen.

```
def main(): 
    fname = input("Enter filename: ") 
   infile = open(fname,'r')data = infile.read() print(data)
```
main()

- First, prompt the user for a file name
- **n** Open the file for reading
- $\blacksquare$  The file is read as one string and stored in the variable data

- n readline can be used to read the next line from a file, including the trailing newline character
- $\blacksquare$  infile = open(someFile, "r") for i in range(5):  $line = infile.readline()$ print line[:-1]

#### $\blacksquare$  This reads the first 5 lines of a file

**n** Slicing is used to strip out the newline characters at the ends of the lines

- $\blacksquare$  Another way to loop through the contents of a file is to read it in with readlines and then loop through the resulting list.
- n infile = open(someFile, "r") for line in infile.readlines(): # Line processing here infile.close()

- $\blacksquare$  Python treats the file itself as a sequence of lines!
- **n** Infile = open(someFile, "r") for line in infile:

# process the line here infile.close()

- $\blacksquare$  Opening a file for writing prepares the file to receive data
- $\blacksquare$  If you open an existing file for writing, you wipe out the file's contents. If the named file does not exist, a new one is created.
- Outfile = open("mydata.out", "w")
- print(<expressions>, file=Outfile)

- $\blacksquare$  *Batch* mode processing is where program input and output are done through files (the program is not designed to be interactive)
- **Let's create usernames for a computer** system where the first and last names come from an input file.

# userfile.py

# Program to create a file of usernames in batch mode.

def main():

 print ("This program creates a file of usernames from a") print ("file of names.")

 $#$  get the file names infileName = input("What file are the names in?") outfileName = input("What file should the usernames go in? ")

```
 # open the files 
 infile = open(infileName, 'r') 
 outfile = open(outfileName, 'w')
```
 # process each line of the input file for line in infile: # get the first and last names from line first, last = line.split() # create a username  $uname = (first[0]+last[:7]).lower()$  # write it to the output file print(uname, file=outfile)

 # close both files infile.close() outfile.close()

print("Usernames have been written to", outfileName)

- $\blacksquare$  Things to note:
	- **It's not unusual for programs to have multiple** files open for reading and writing at the same time.
	- **n** The lower method is used to convert the names into all lower case, in the event the names are mixed upper and lower case.